# **REFERENZKARTE Liste und Elemente 2** Kapitel **D.14**

# **Veranstaltung: Formular, Serientermine; Anmeldung/Buchung**

Der Termin *Von* und optional der Termin *Bis* beziehen sich immer auf die **Dauer einer** Veranstaltung (*bei Wiederholen nicht auf die Dauer der Serie!).* Bei einer **neuen Veranstaltung muss das Datum** *Von* bem Veröffentlichen **in der Zukunft** liegen!

### **Formular: Veranstaltung**

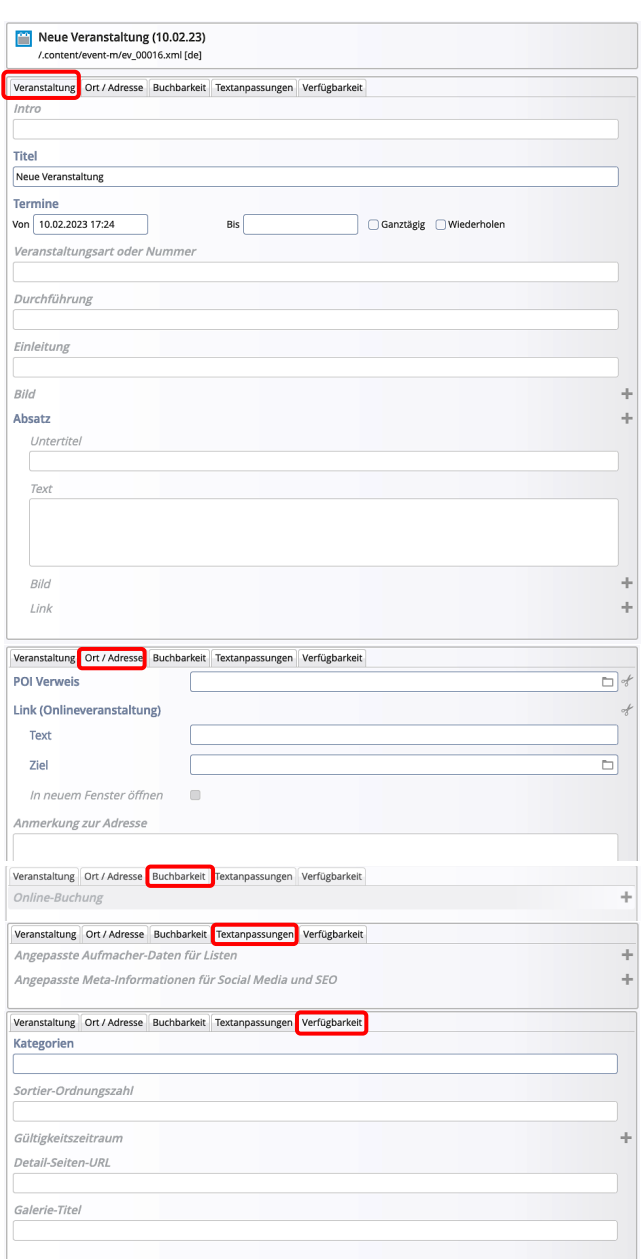

# **Abschnitt Serie (Wiederholen)**

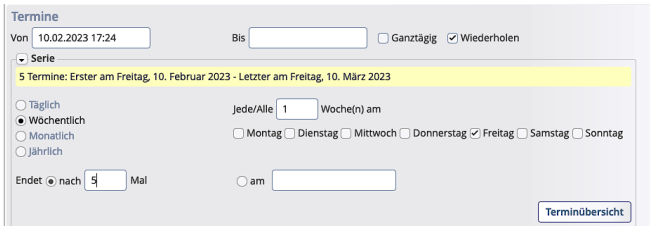

# **Veranstaltungen mit Anmeldung (Online-Buchung)**

Zum Reiter Buchbarkeit und der Verknüpfung mit einem **Webformular zur Anmeldung:** siehe **H.19, H.20**. Die Daten der Anmeldungen können als **CSV/Excel-Datei exportiert** werden!

# **Bitte beachten:**

**Alle Schritte und Hinweise zum Formular Anleitung (vgl. Seite D.12 und D.11) gelten für gleichnamige Felder auch hier für das Formular Veranstaltung!** 

Welche(r) Abschnitt(e) im Reiter Ort/Adresse ausgefüllt sind steuern den optional in der Liste/Detailansicht angezeigten **Veranstaltungstyp** (siehe Beispiel D.3)

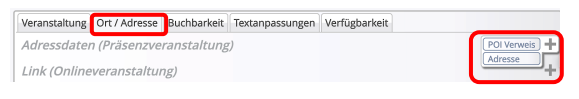

**Wiederholen der Termine / Serientermine** *Wiederholen* = Ø öffnet den Abschnitt Serie. (siehe unten)

Abhängig von dem **Rhythmus** (Täglich, Wöchentlich, Monatlich oder Jährlich) werden daneben passende **Selektionsparameter für die Wiederholung angeboten!**

Das **Ende** der Wiederholung wird entweder durch eine Anzahl oder ein Enddatum definiert. Terminübersicht öffnet eine chronologische Liste aller in der Serie erzeugten Termine

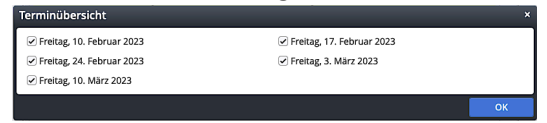

Mit **□** können **einzelne Termine** ausgeschlossen werden! Mit  $\boxtimes$  kann ein Termin wieder aktiviert werden. OK schließt das Fenster

#### **Serie bearbeiten**

**zeigt einen Serientermin an** 

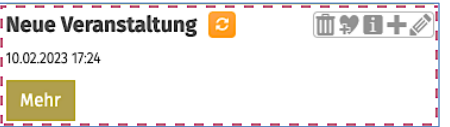

Beim Bearbeiten  $\bullet$  kann angegeben werden, ob nur dieser Termin oder die Serie bearbeitet werden soll.

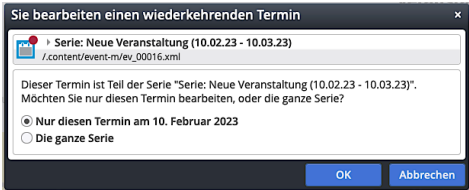

**x** zeigt an, dass dieser Termin aus der Serie **herausgelöst** bearbeitet wurde.